Você poderá entrar no módulo SIGAA, clicar em:

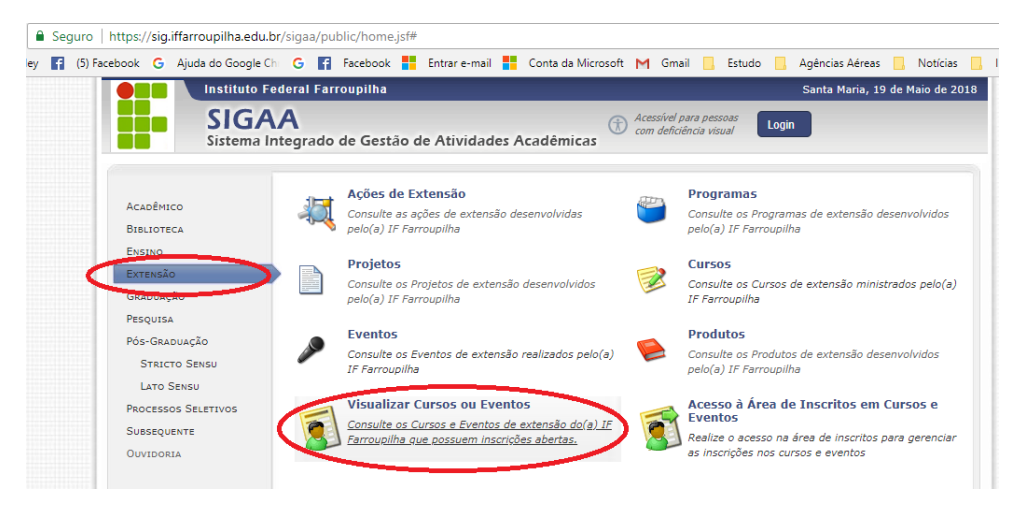

Selecione o evento, ou clique no lado direito "na seta" para se inscrever

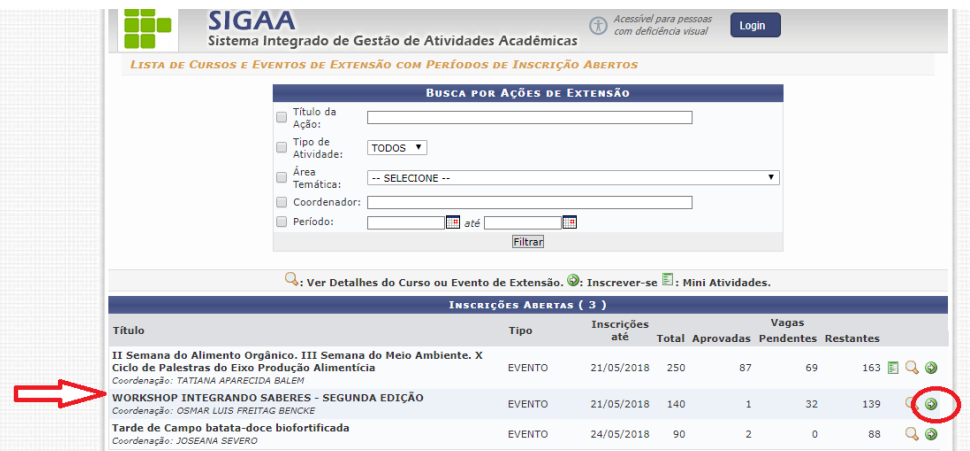

Você será direcionado para a tela de login!

OU,

Acessar diretamente no link:

<https://sig.iffarroupilha.edu.br/sigaa/public/extensao/viewDadosCursoEvento.jsf>

"Você será direcionado para o evento "Workshop Integrando Saberes"

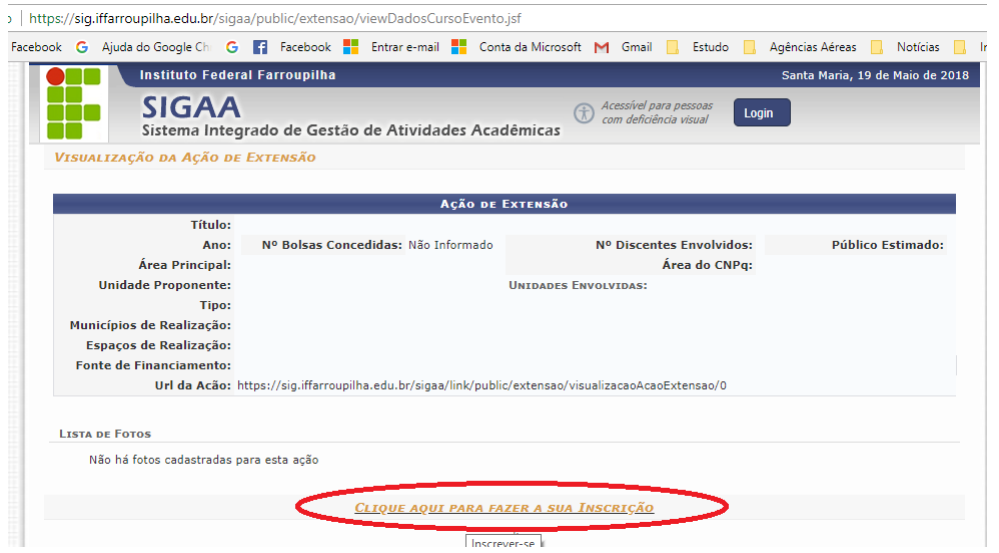

# **ATENÇÃO:**

Este módulo é **independente** do cadastro de **acesso ao SIGAA,** portanto, **se você nunca utilizou este módulo** em outro momento **é necessário realizar um novo cadastro**

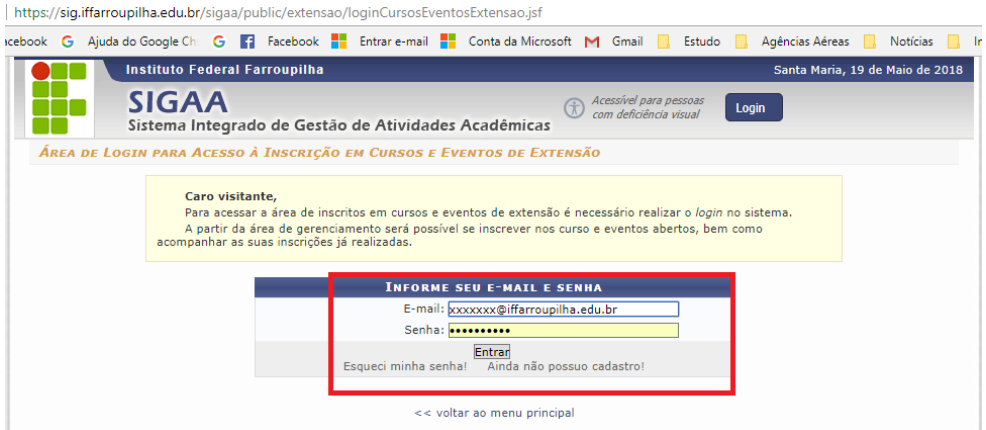

### **Novo cadastro**

Preencha os campos, conforme abaixo, no mínimo os campos com \* (asterisco)

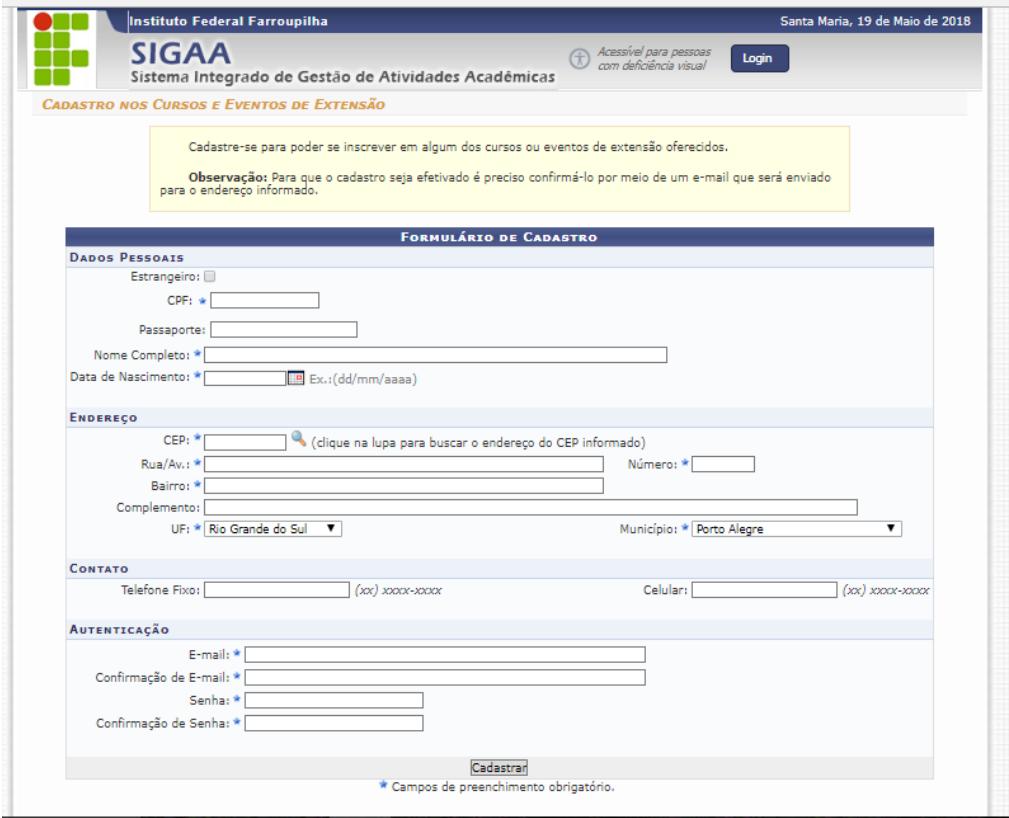

## **ATENÇÃO**

Antes de prosseguir você deverá **acessar o email informado** e **validar o seu cadastro**.

#### PRONTO!, agora você poderá efetuar login

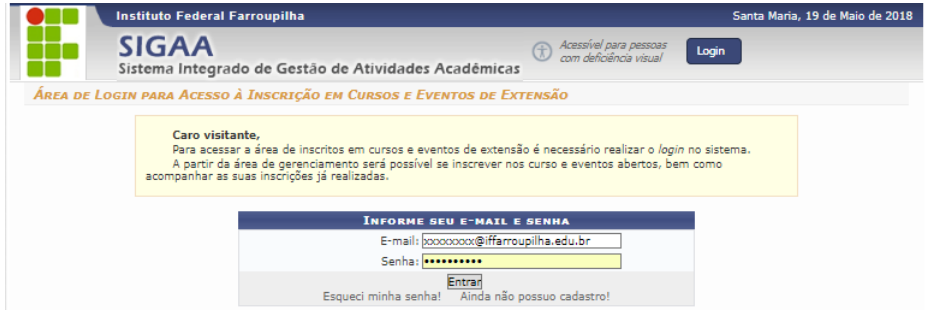

#### Clique em cursos e eventos abertos

/sig.iffarroupilha.edu.br/sigaa/public/extensao/loginCursosEventosExtensao.jsf

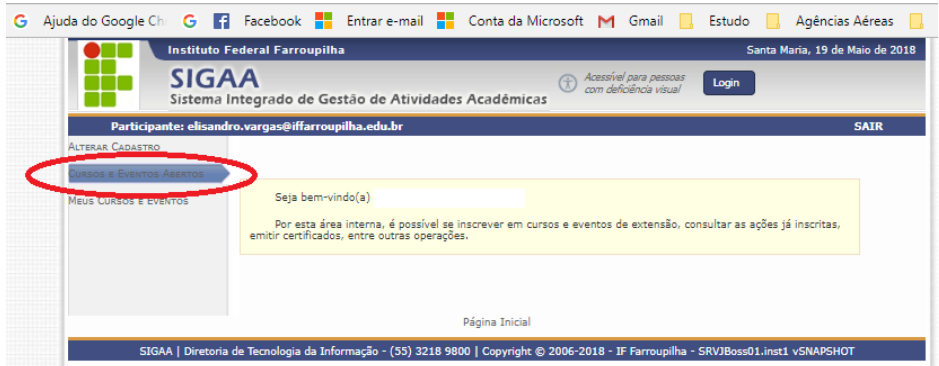

### ... selecione o evento e confirme sua inscrição.

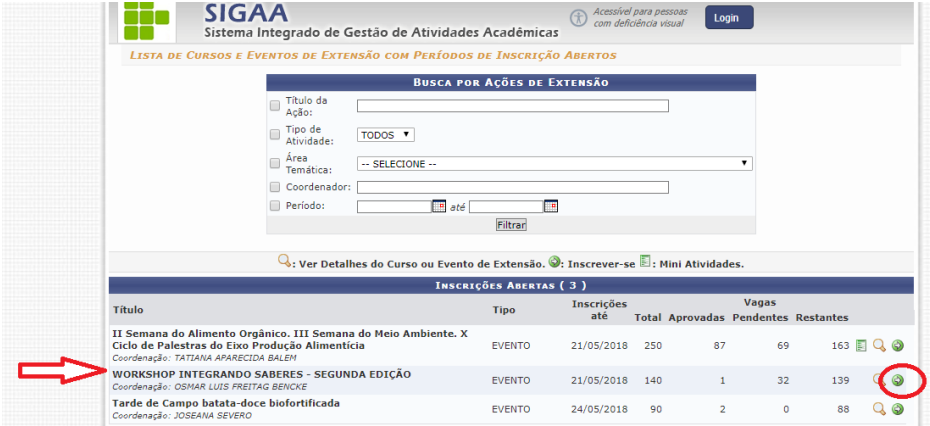

Preencha o campo "Instituição", confirme a inscrição.

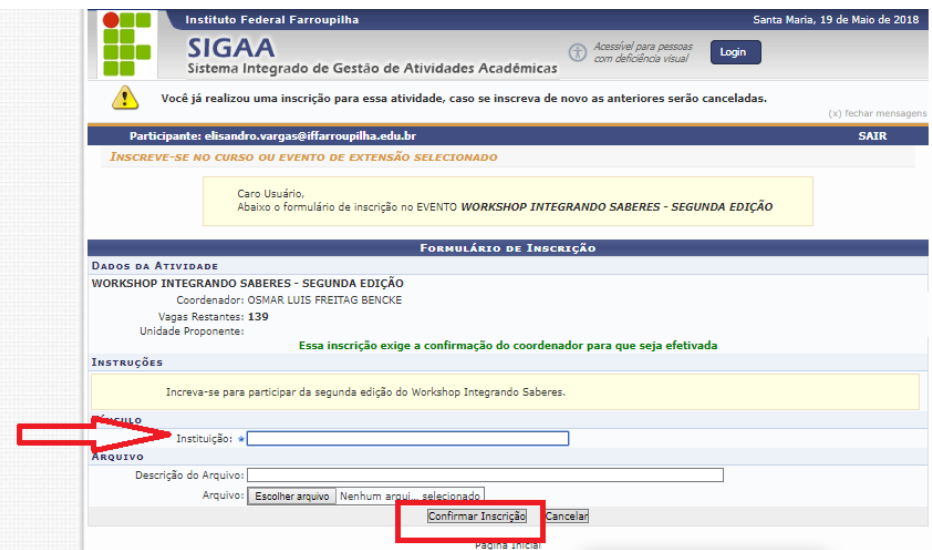

**Obs.:** feito este cadastro, nos próximos eventos você poderá acessar normalmente com seu email e senha.

### **Em caso de dúvidas contatar o NIT**